**Table des matières**

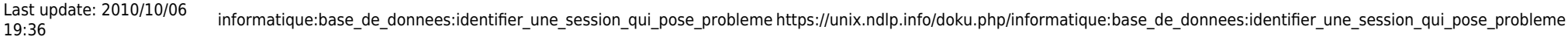

## On check les process les plus consommateurs :

oracle@machine::9.2.0:/apps/oracle/ ps -ef |grep oracle|grep LOCAL |awk '{ if (\$4>50) print \$2}' 9486516

Une session SQL Plus permet d'obtenir plus d'infos :

oracle@machine:XXXXXXXX:9.2.0:/apps/oracle/ su - oracle oracle@machine:XXXXXXXX:9.2.0:/apps/oracle/ export ORACLE\_SID=XXXXXXXX oracle@machine:XXXXXXXX:9.2.0:/apps/oracle/ sqlplus ...

SQL\*Plus: Release 9.2.0.6.0 - Production on Tue Jul 24 10:42:59 2007

Copyright (c) 1982, 2002, Oracle Corporation. All rights reserved.

Connected to:

Oracle9i Enterprise Edition Release 9.2.0.6.0 - 64bit Production JServer Release 9.2.0.6.0 - Production

SQL> set linesize 300

- SQL> col machine format A10
- SQL> select a.username, a.osuser,a.machine, b.spid, b.pid
- 2 from v\$session a, v\$process b 3 where a.paddr = b.addr and b.spid=9486516;

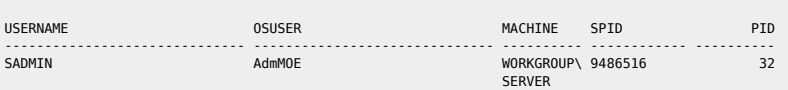

On vérifie que ça concorde :

oracle@machine:SIE1WDP0:9.2.0:/apps/oracle/ lsof -a -i:1521 -p 9486516 COMMAND PID USER FD TYPE oracle 9486516 oracle 38u IPv4 0xf10000f004ce8b58 0t2229122 TCP machine1:1521->machine2.fr.net.intra:6951

On va faire un tour sur la machine distante (ici un Windows) :

netstat -an

## Et on détermine le process incriminé :

[TCP] D:\sea752\_F\siebsrvr\bin\siebsh.exe

- PID: 6496
- State: ESTABLISHED
- Local: machine2.fr.net.intra:6951 Remote: machine1.fr.net.intra:1521

From:

<https://unix.ndlp.info/>- **Where there is a shell, there is a way**

Permanent link:

**[https://unix.ndlp.info/doku.php/informatique:base\\_de\\_donnees:identifier\\_une\\_session\\_qui\\_pose\\_probleme](https://unix.ndlp.info/doku.php/informatique:base_de_donnees:identifier_une_session_qui_pose_probleme)**

Last update: **2010/10/06 19:36**